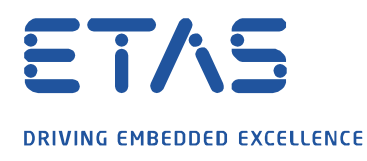

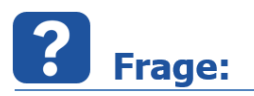

**Wie kann das Startverhalten des EHANDBOOK-NAVIGATOR mit der Funktion "Minimieren in den Tray" beeinflusst werden?**

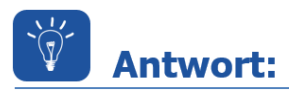

**Das Startverhalten des EHANDBOOK-NAVIGATOR kann durch eine optionale Benutzereinstellung in der Datei EHANDBOOK-NAVIGATOR INI beeinflusst werden.**

Wenn Sie viel mit dem EHANDBOOK-NAVIGATOR arbeiten und das Tool schließen, müssen Sie für den Neustart eine Wartezeit von typischerweise 5 bis 15 Sekunden einberechnen. Dieser Anwendungsfall ist für viele Applikateure typisch.

Um den Startprozess des EHB-NAV zu beschleunigen, ist das Tool standardmäßig so konfiguriert, dass es in den Windows-Tray minimiert wird, anstatt vollständig zu beenden. Wenn Sie EHB-NAV wieder benötigen, klicken Sie einfach auf das Tray-Symbol und das Tool öffnet sich. Wenn Sie auf eine EHB-Datei doppelklicken, wird der Inhalt auch schneller geladen, da das Tool bereits im Hintergrund gestartet ist.

So sieht das EHB-NAV-Symbol im Windows-Tray aus:

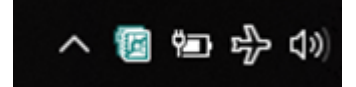

Das Starten von EHB-NAV ist nun sehr schnell.

Wenn Sie (oder ein Benutzer) dieses Verhalten nicht wünschen, ändern Sie die folgende Konfiguration in der Datei *EHANDBOOK-NAVIGATOR.ini*. Die Datei *EHANDBOOK-NAVIGATOR.ini* befindet sich im Installationsverzeichnis des Tools:

Minimieren in den Tray aktiviert (Standard):

-DMinimizeToTray=True

Minimieren in den Tray deaktiviert:

-DMinimizeToTray=False

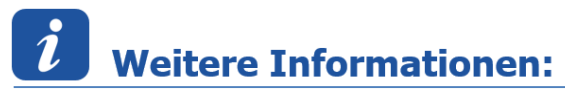

Diese Option ist seit dem EHANDBOOK-NAVIGATOR V6.2 verfügbar.

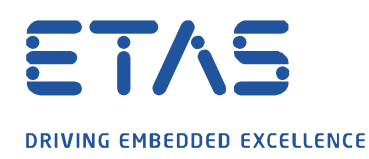

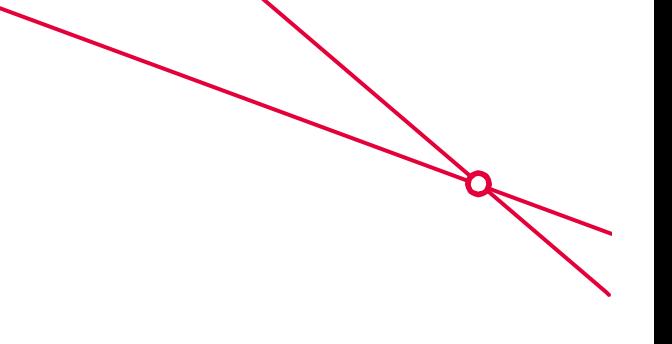

## Sie haben dennoch eine Frage?

Für weitere Fragen stehen wir Ihnen gern zur Verfügung. Unsere Hotline-Nummer finden Sie unter <http://www.etas.com/de/hotlines.php>

Die hier dargestellten Informationen (hier auch "FAQ" genannt) werden ohne jegliche (ausdrückliche oder konkludente) Gewährleistung, Garantie bzw. Zusage über Vollständig- oder Richtigkeit zur Verfügung gestellt. Außer im Falle vorsätzlicher Schädigung, haftet ETAS nicht für Schäden, die durch oder in Folge der Benutzung dieser Informationen (einschließlich indirekte, mittelbare oder sonstige Folgeschäden) aufgetreten können bzw. entstanden sind.